## Setting Up For Success

2015 DDI USER GROUP MEETING MAY 19TH-20TH

# Name/Address (CRM) Settings

#### Location: Name/Address System  $\rightarrow$  Setup

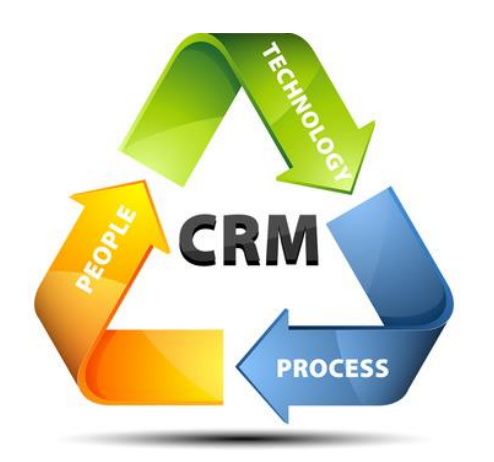

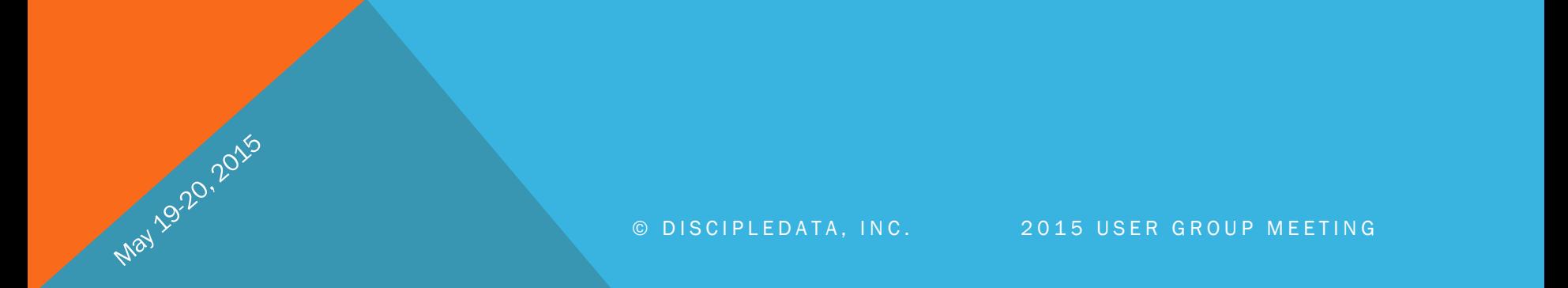

## Contact Information Type Setup

 $z_{\nu_{\zeta}}$ 

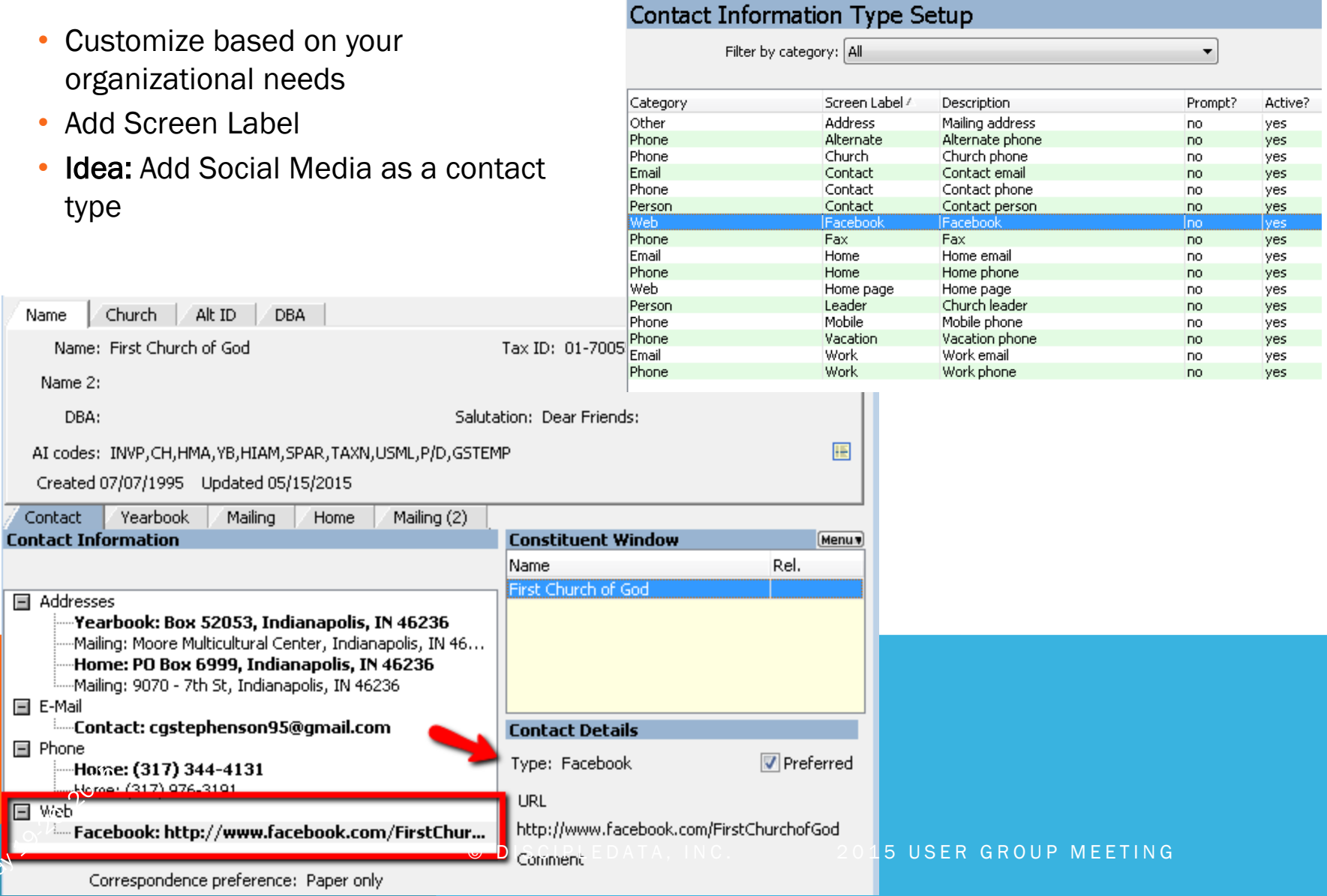

## AI Code Setup

AI Codes are used by the system to categorize your constituents in ways that are meaningful to you and your organization.

 $K$ 

Cut Paste Save Undo

New group New code

**AI Code Setup** 

ACCOUNT TYPE  $O$  AG

 $\bigcirc$  AM

∩ сн

Оφ

 $\bigcirc$  FA

 $\bigcirc$  fm

О ғо

 $\cap$  in

Омс

 $\bigcirc$  me

 $\circ$  or

O sc

Code

Edit

Description

Agency

Church

Family

Radio - AM

Corporation

Radio - FM

Foundation

Military Chaplain

Individual

Media

Other

School

Φà

Search

堩

 $E \times i$ 

- Adding a New AI Code Group:
	- Radio Button Groups only allows users to select one option from within the group.
	- Checkbox Groups allow for multiple choices within the group.

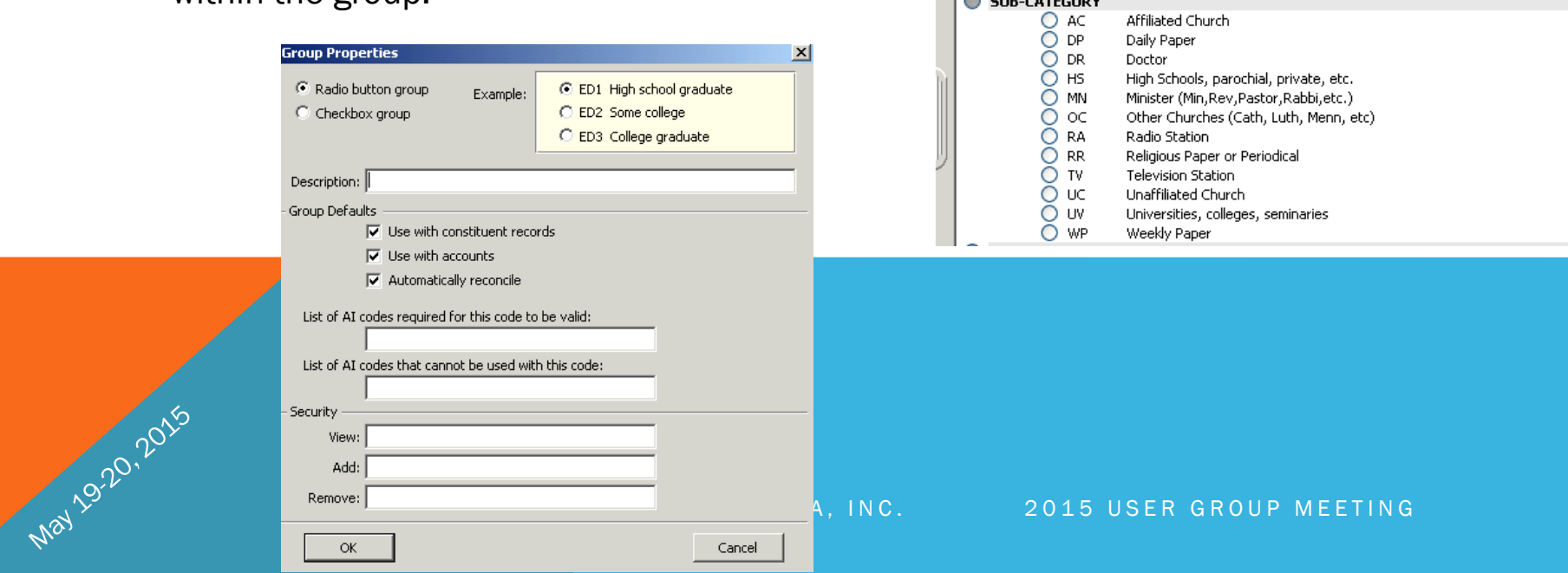

#### AI Code Setup

May 19.20,2015

AI Code: Constituent vs Account level

- Constituent AI codes are your primary list of codes
	- Applies to constituent (individual, church, organization)
	- Most commonly used

- Account level AI codes are specific to the account
	- Applies only to the account selected
	- Used by a few organizations

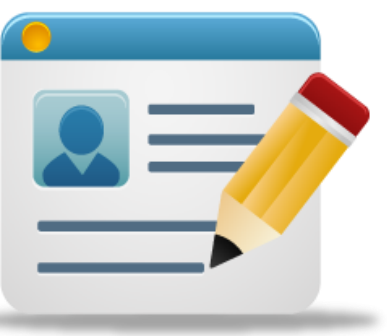

### AI Codes Assigned By The System

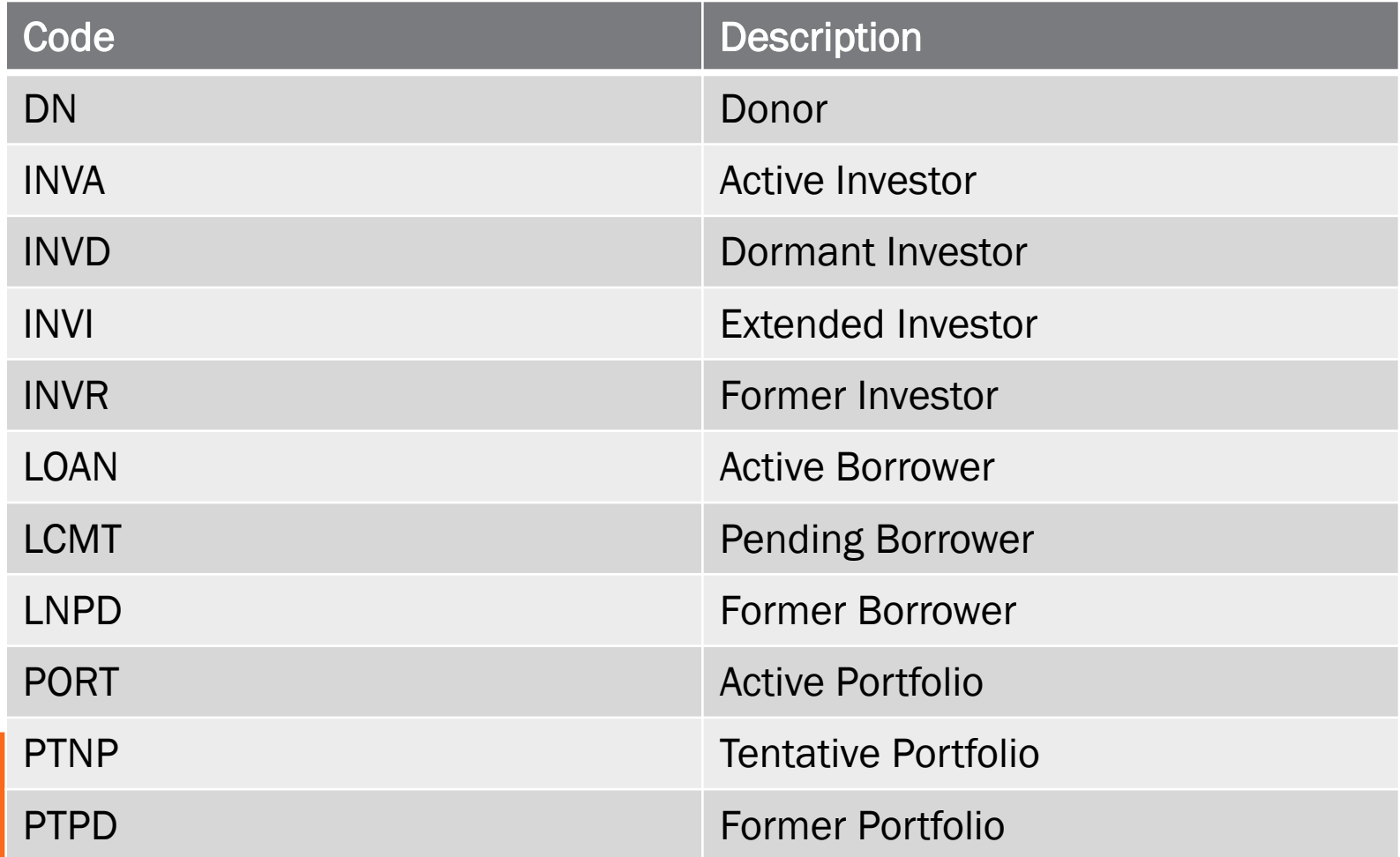

### Tax Exempt AI Code

• Update your churches and organizations with the Tax Exempt AI Code

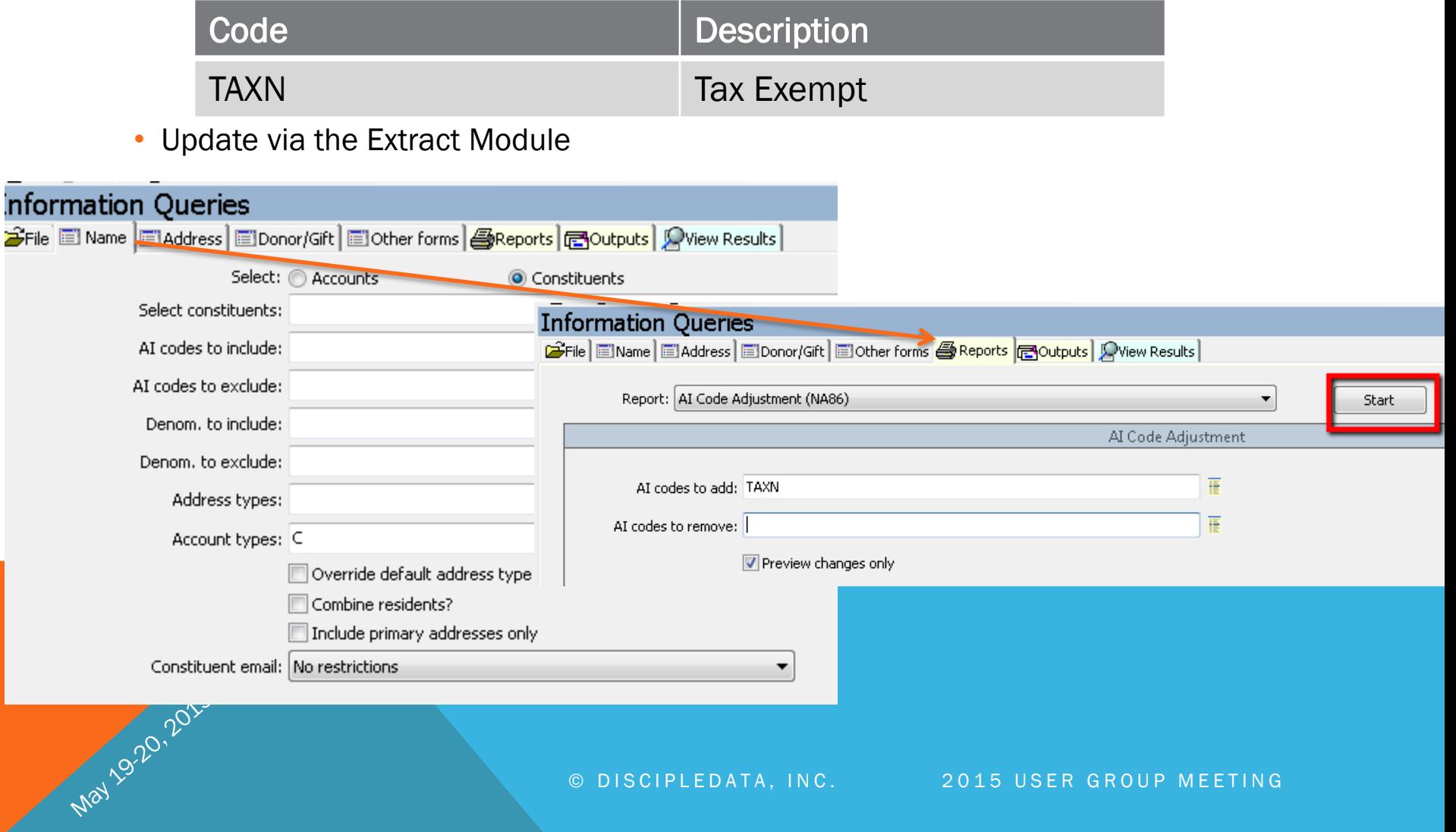

#### Address Option – Country Format Maintenance

#### **Country Format Maintenance** Country Country code: CANA **Description** Code **BENI** Benin. Description: Canada **BERM** Bermuda Ξ **BHUT Bhutan** Postal cd format: A9A 9A9 **BOLI** Bolivia Bosnia and Herzegovina **BOSN Address** \$CITY, \$ST \$ZIP BOTS. Botswana **!COUNTRY** format: **BRAZ** Brazil **BRUN** Brunei **BULG** Bulgaria State label: **Burkina Faso BURK BURU** Burundi State abbrev.: **BVI** British Virgin Islands **BWI British West Indies** Postal Website: http://www.canadapost.ca/business/tools/pi Cambodia **CAMB CAME** Cameroon Cancel Save **CANA** Canada Central African Republic **CAR** Caribbean CARI Address format can contain the following macros: CAYM Caymen Islands City name (capitalized if !CITY) \$CITY Central America **CEAM** State abbreviation \$ST ... **CHAD Chad** Full state name (capitalized if !STATE) \$STATE CHAN Channel Islands Zip code, or equivalent \$ZIP  $\overline{\nabla}$ \$COUNTRY Country name (capitalized if !COUNTRY)

May 1920, 2015

#### Address Options – Region Maintenance

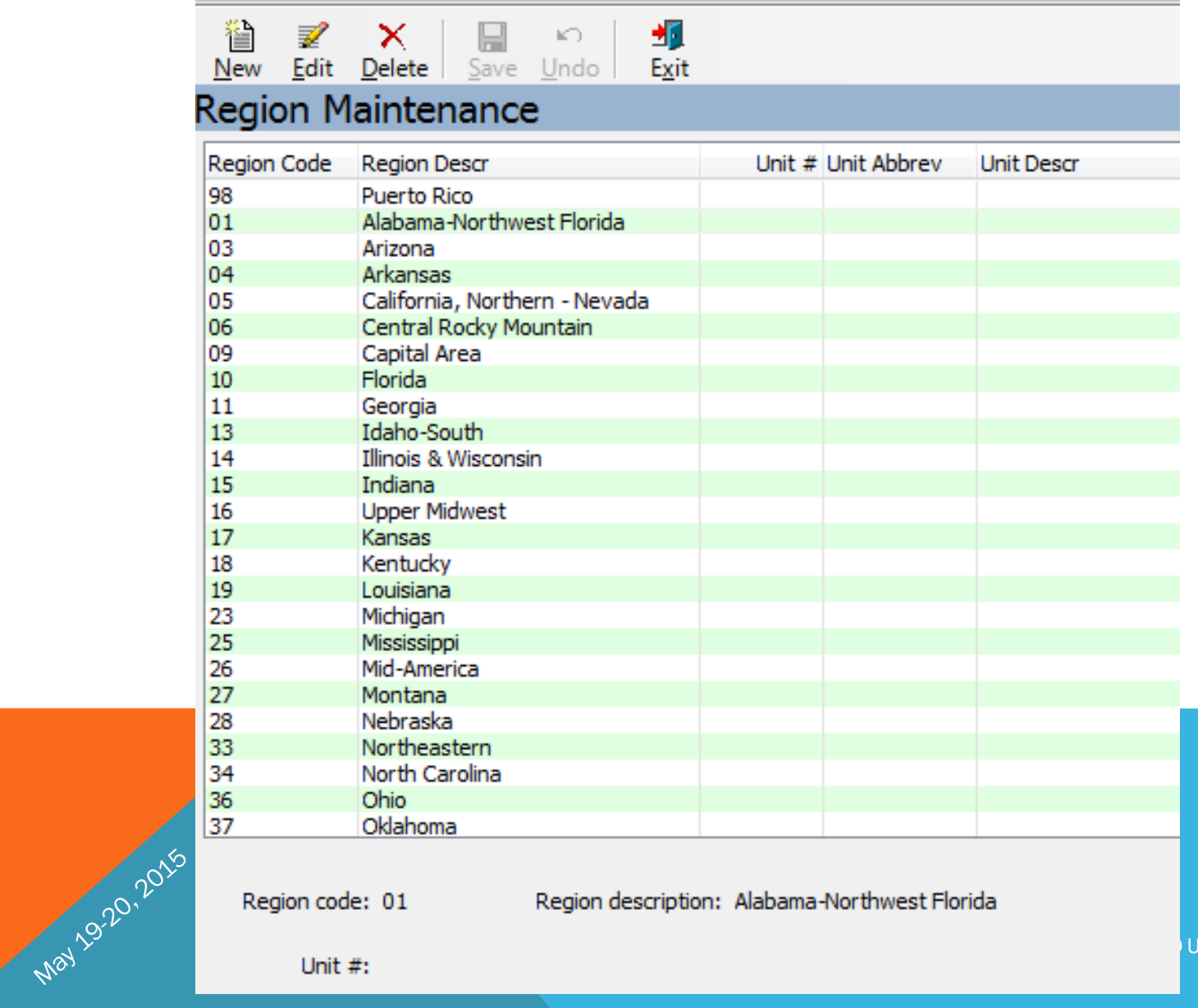

Region code: 01

Region description: Alabama-Northwest Florida

UP MEETING

#### Address Options – Postal Code Maintenance

• Automatically Assign Regions & Area's by Postal Codes

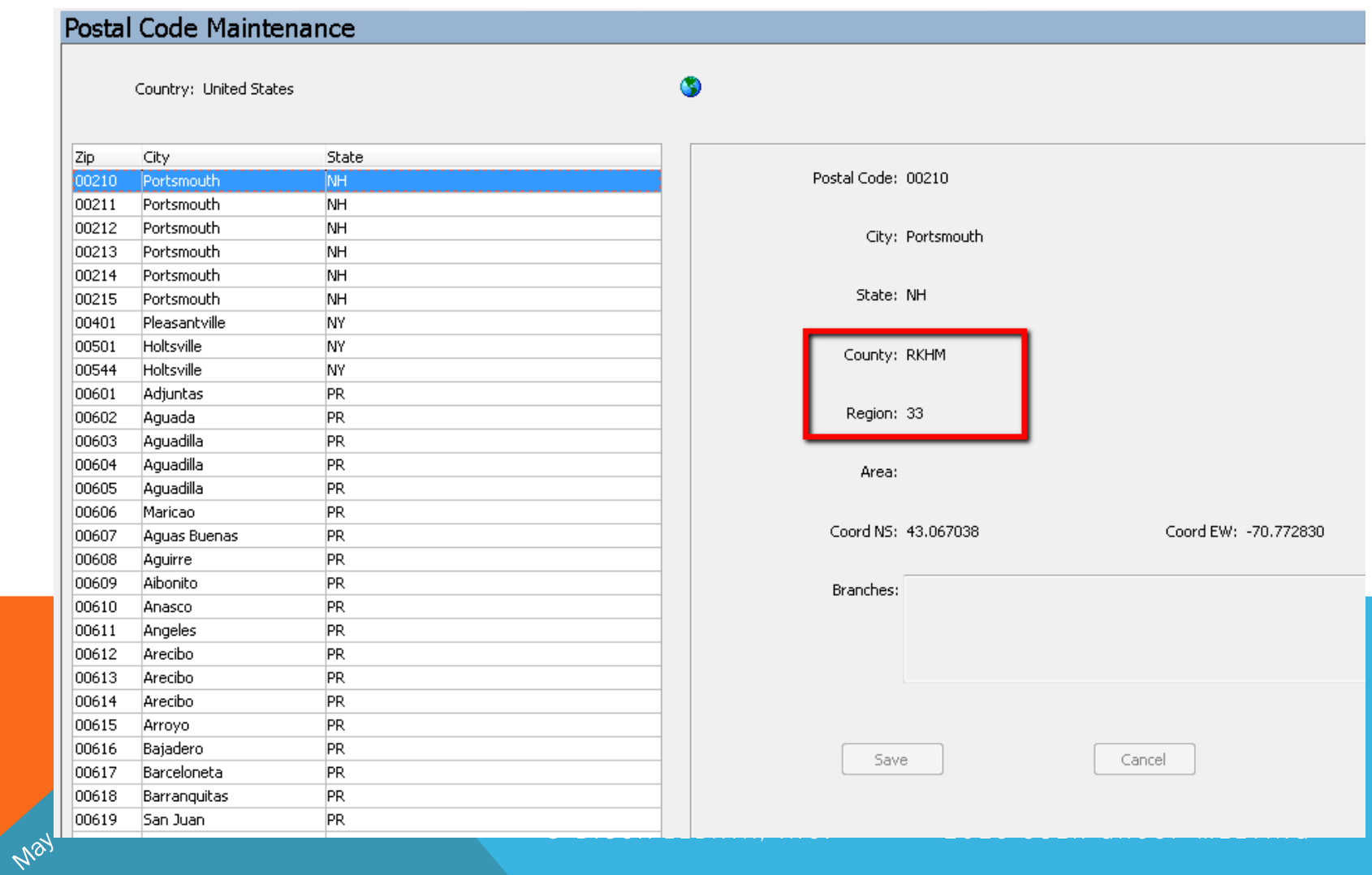

### System Settings - Base Settings tab

- Assign deceased AI code & deletion code
- Assign AI logic for deceased date

May

• Customize your region and community label

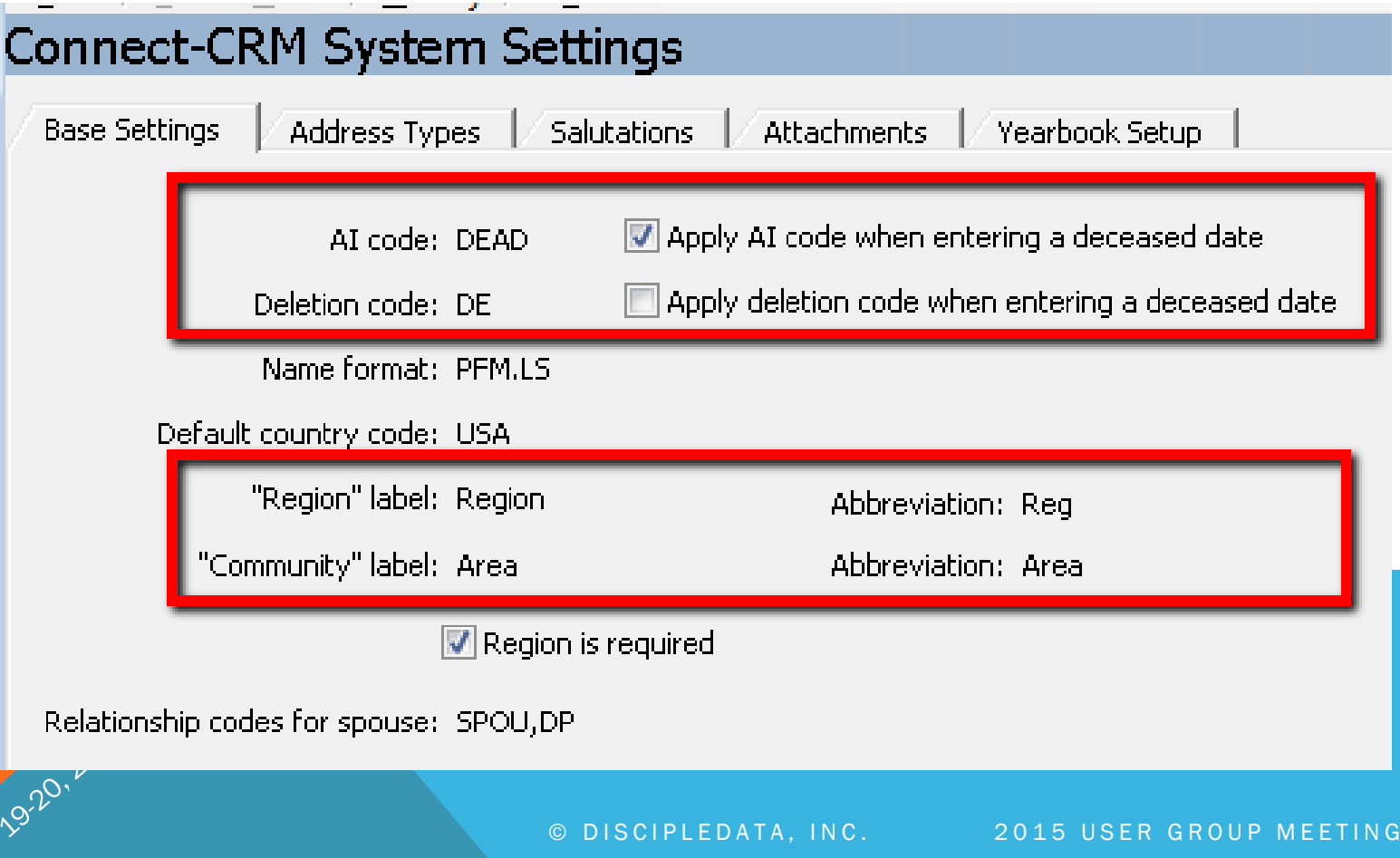

### System Settings – Salutations Settings

• Setup default salutations

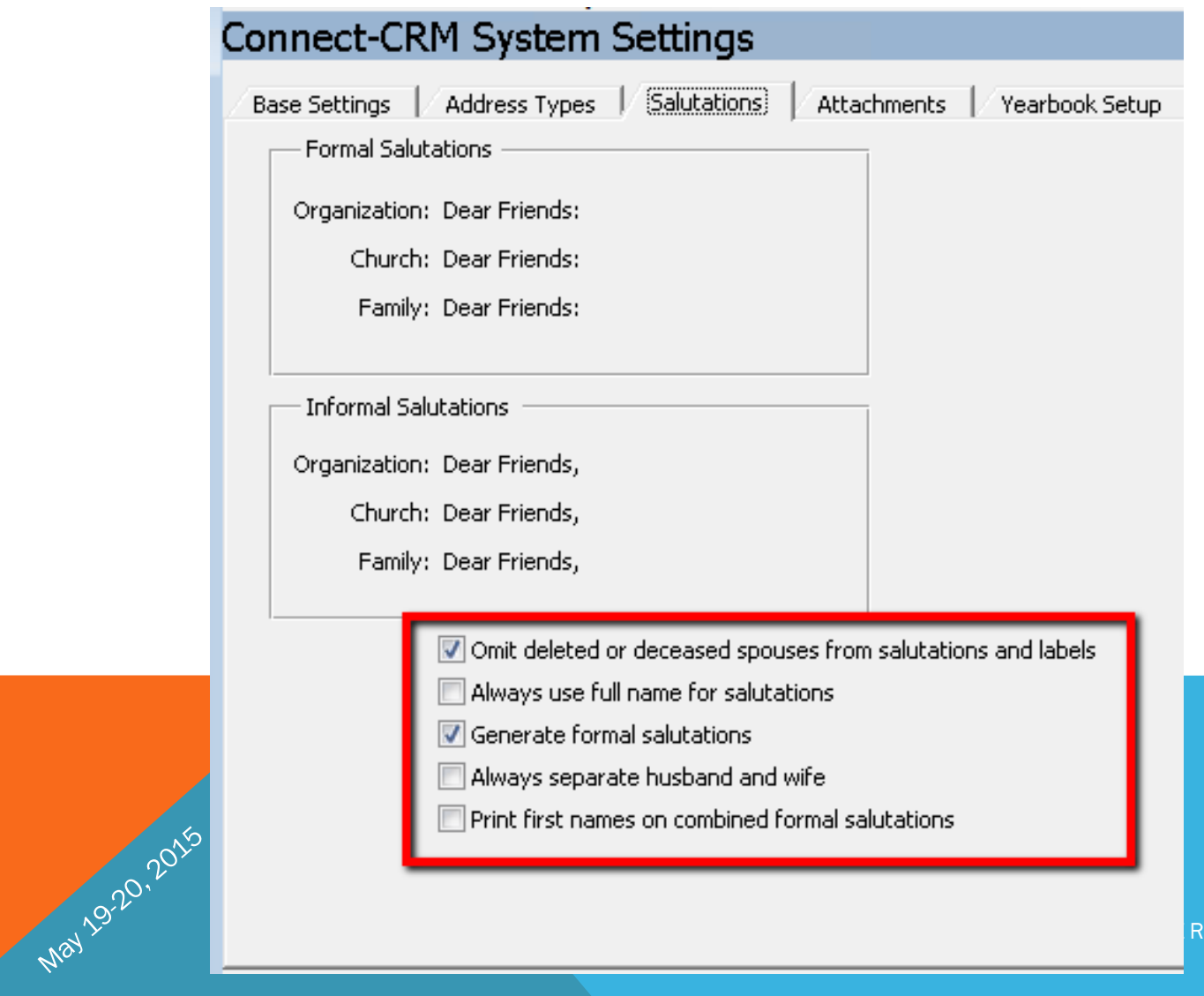

R GROUP MEETING

#### Email Correspondence

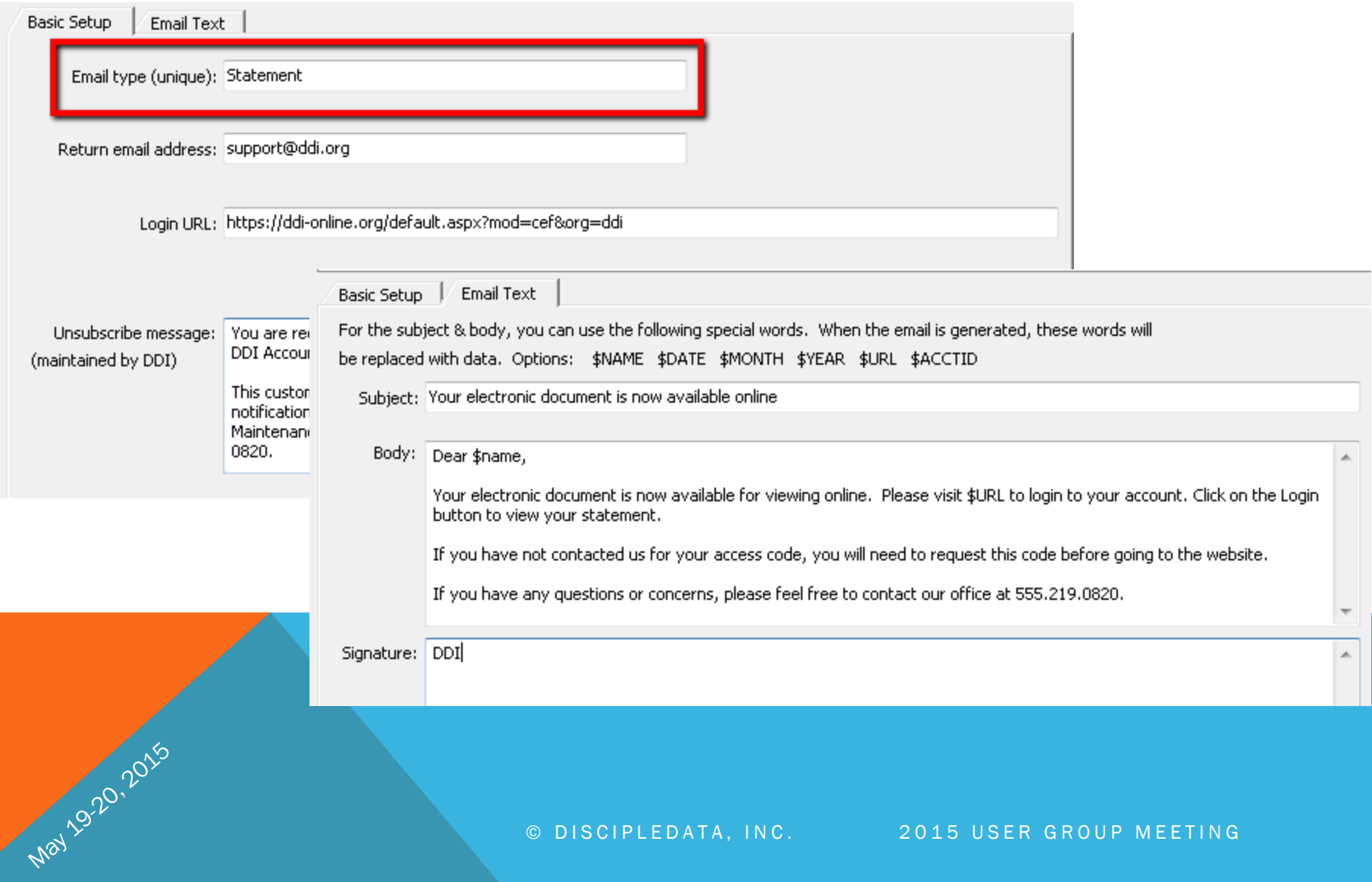

#### Email Correspondence (continued)

- Once your email correspondence is setup, attach that correspondence to a particular merge form that gets generated out of the system.
- Location: Merge Forms System  $\rightarrow$  Setup  $\rightarrow$  Merge Form Maintenance

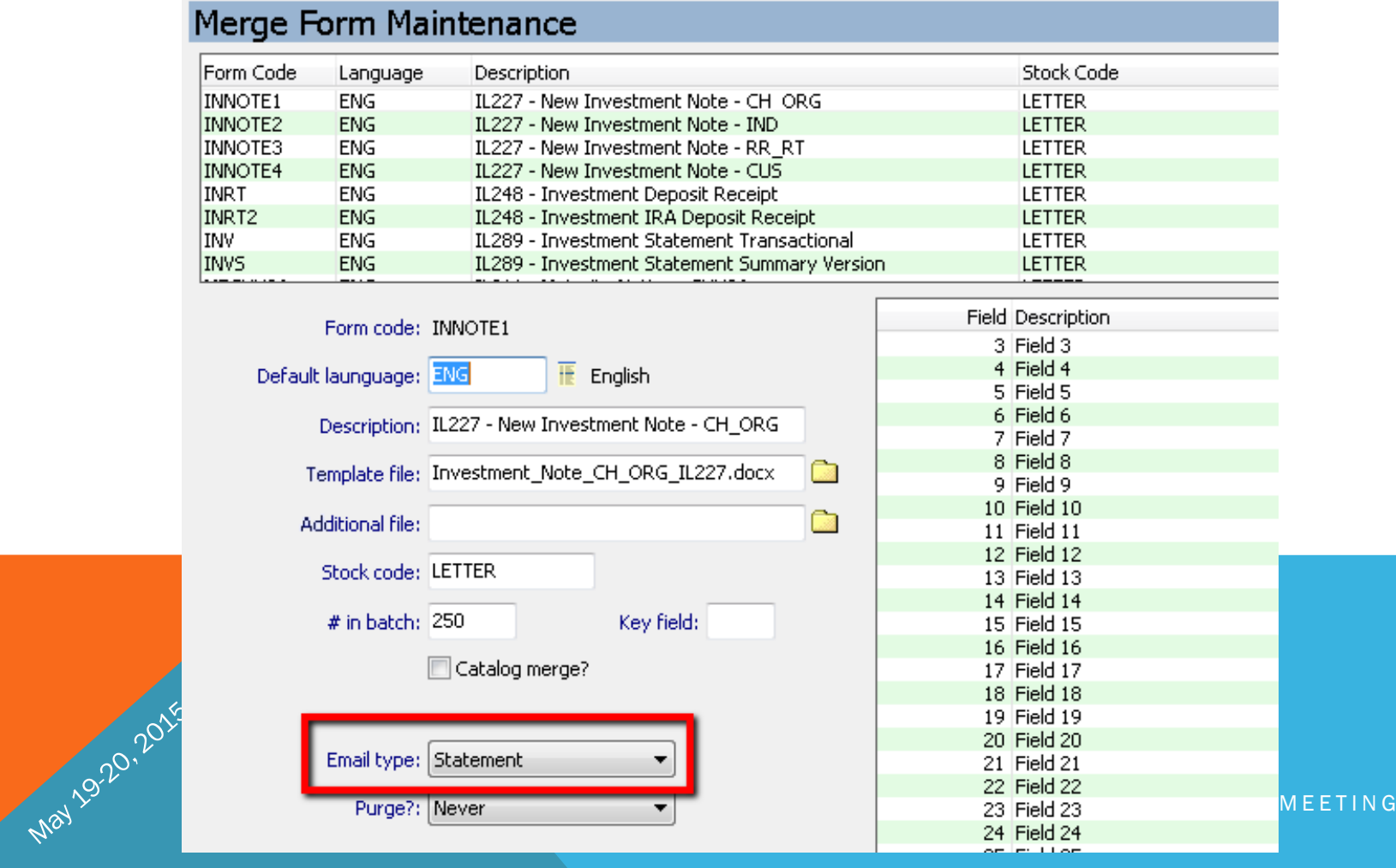

#### Cash Receipt Settings

#### Location: Financial Services  $\rightarrow$  Data Processing  $\rightarrow$  Financial Services Administration

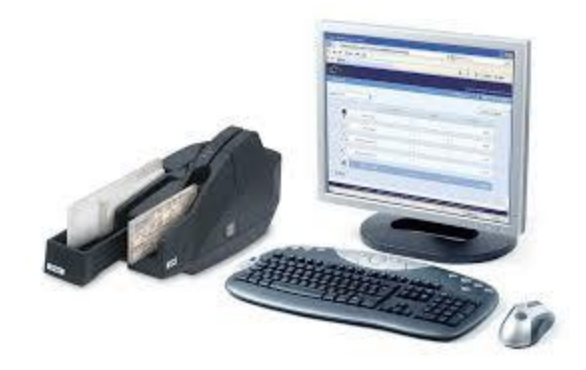

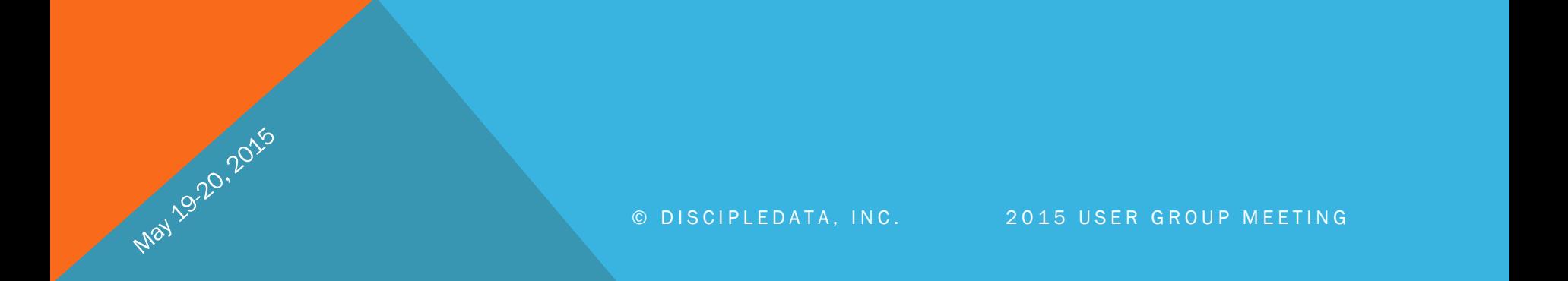

### Financial System Settings

- GL Posting Method
- Effective Dating

May 19-20, 2015

• Transaction Bank Defaults

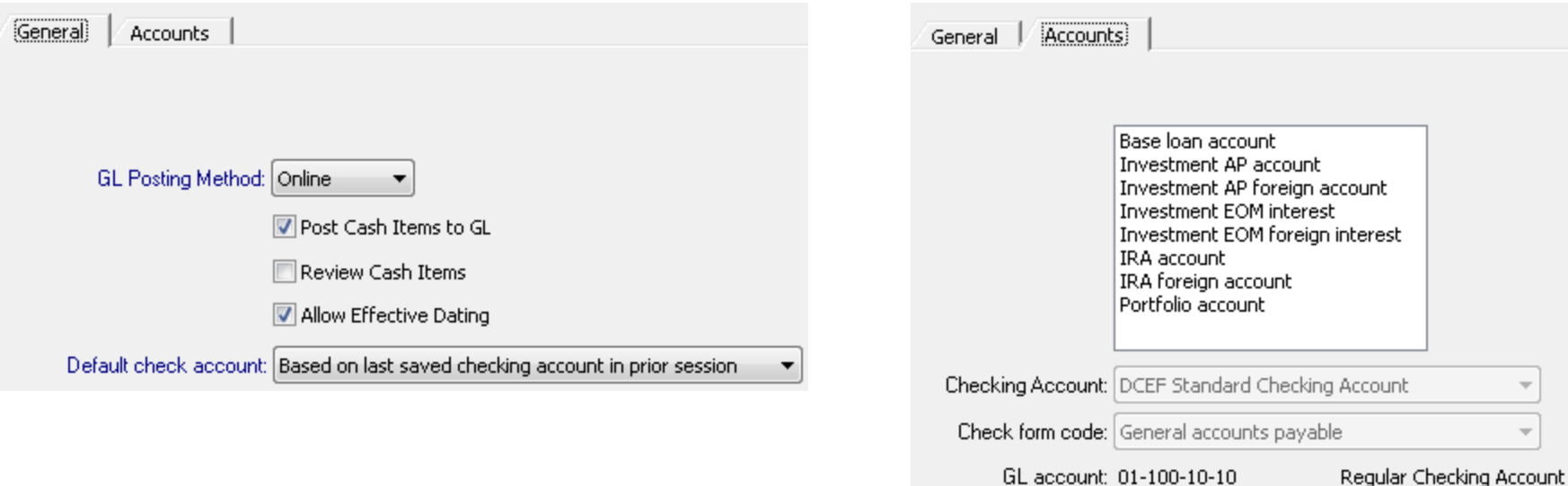

#### Cash Receipts Setup

May 19-20, 2015

• Remote Capture Options: X9 Files, CSV Files

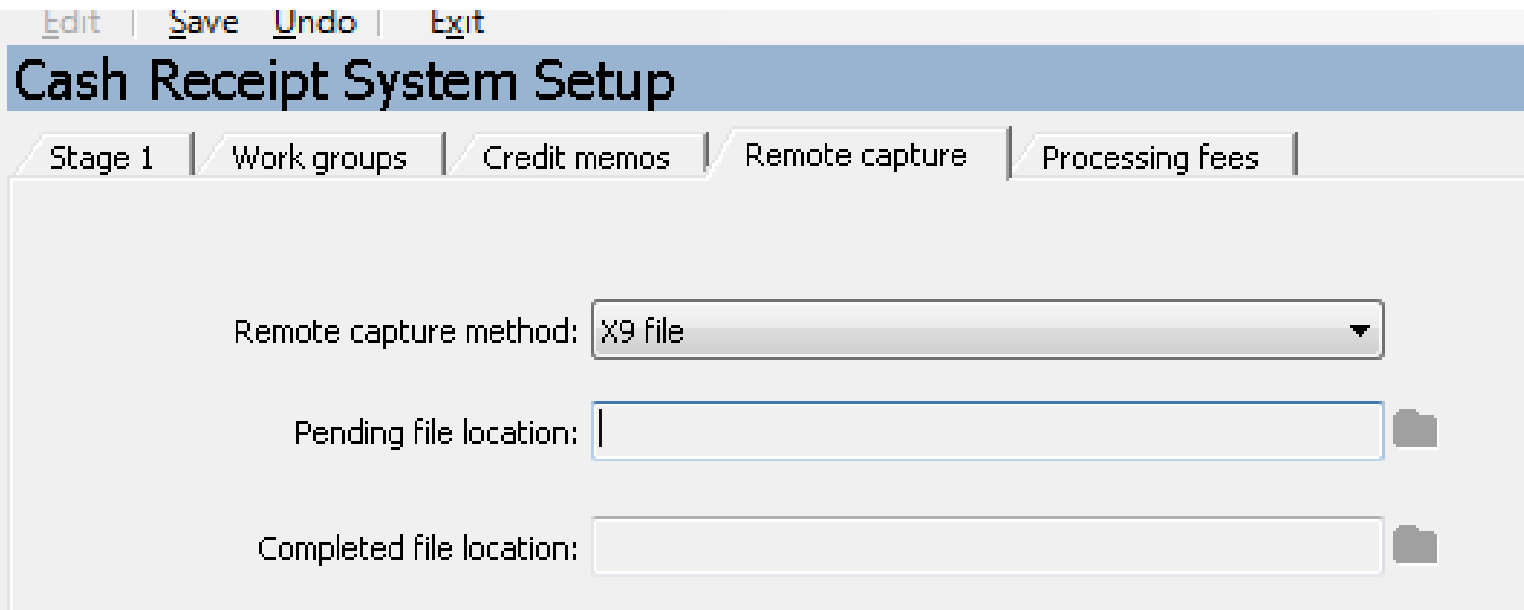

#### Investment Settings

Location: Financial Services  $\rightarrow$ Investments  $\rightarrow$  Setup

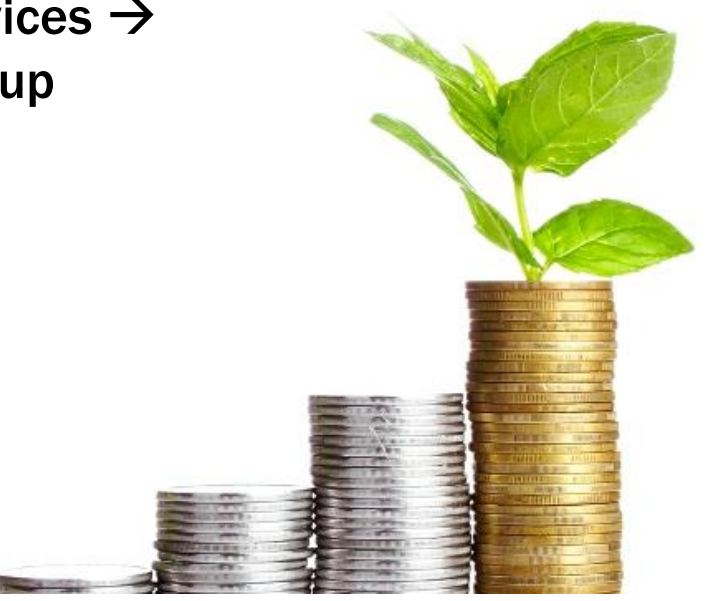

May 19.20, 2015

### Investment System Settings

- General Ledger Tab
	- GL Hierarchy
		- Investment Categories first  $\rightarrow$  System Setting defaults

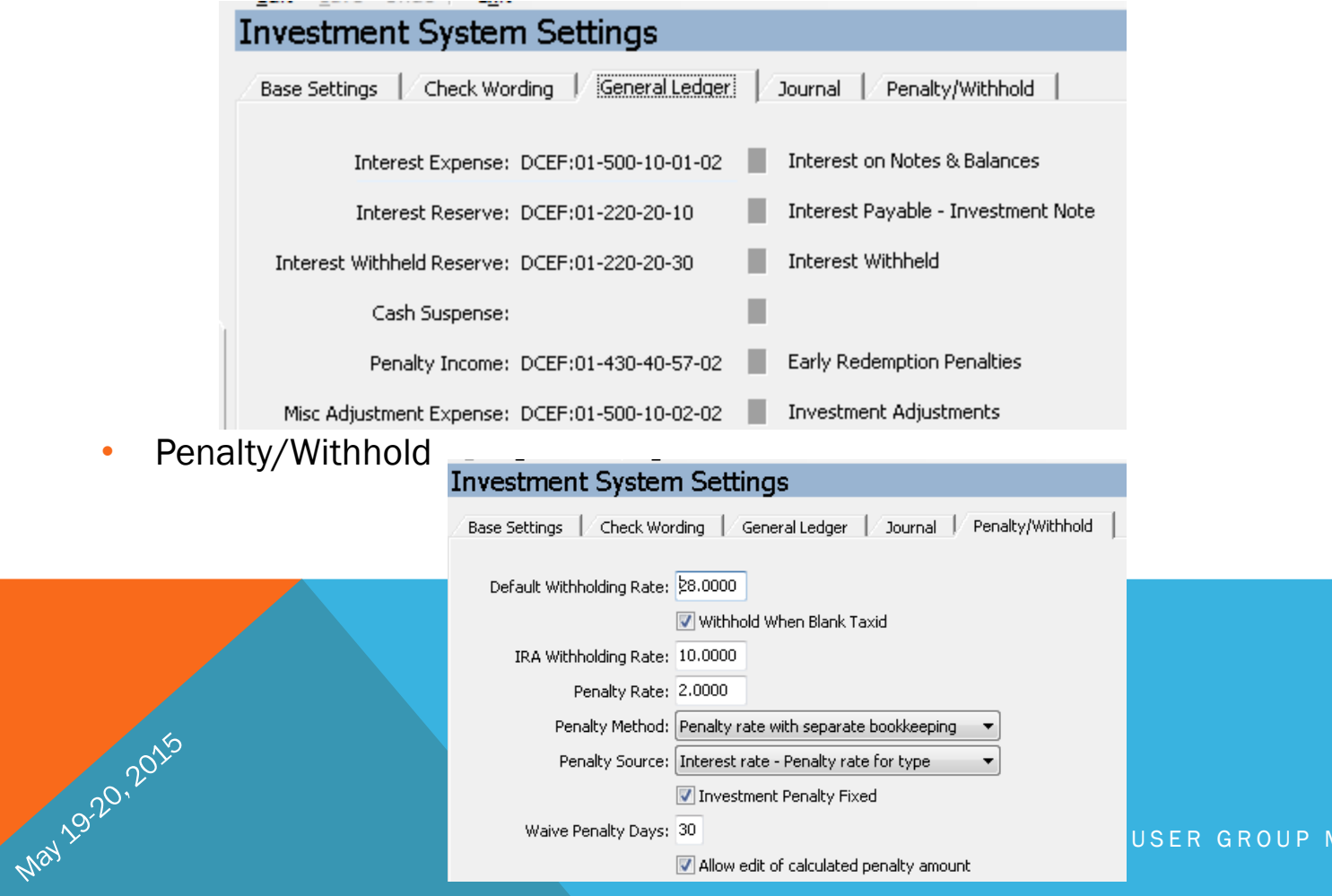

 $\overline{\mathsf{M}\, \mathsf{E}\, \mathsf{E}\, \mathsf{T}\, \mathsf{I}\, \mathsf{N}\, \mathsf{G}}$ 

#### State Sales Maintenance

- Tracks Sales Limits
- Tracks Registration Dates (should be setup every year)
- Facilitates Information Gathering for Registering in Each State
- Reporting on Registrations:
	- IL224, IL226, IL241, IL243 are some of the reports that will pull State Sales information
- Online Offering Circular

May 19.20, 2015

#### State Sales Maintenance

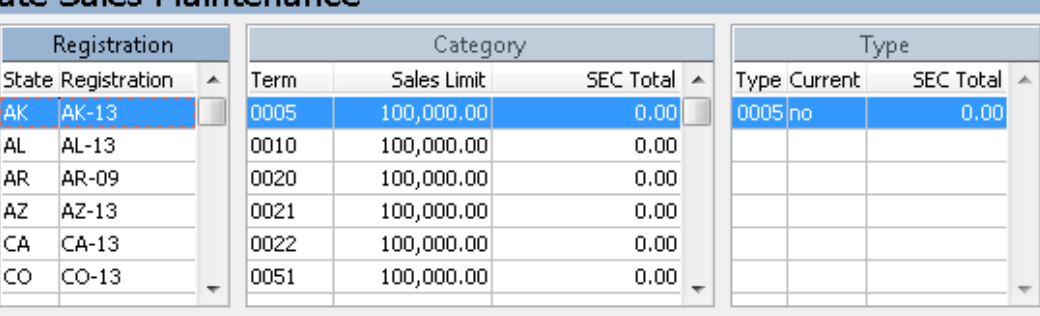

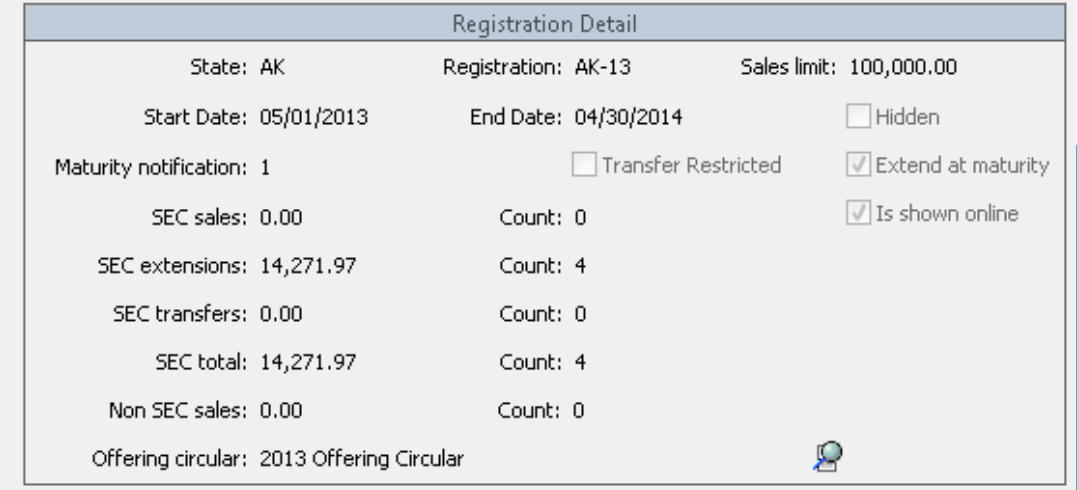

Created: cclark on 05/01/2013 at 08:51 EDT

Modified: pmchugh on 02/10/2014 at 11:06 EST

#### Loans Settings

#### Location: Financial Services  $\rightarrow$  Loans  $\rightarrow$  Setup

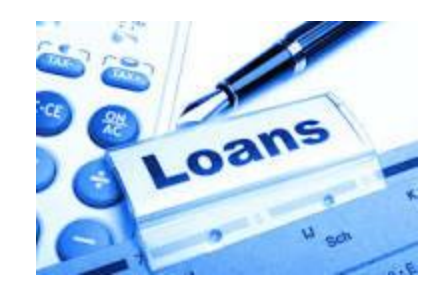

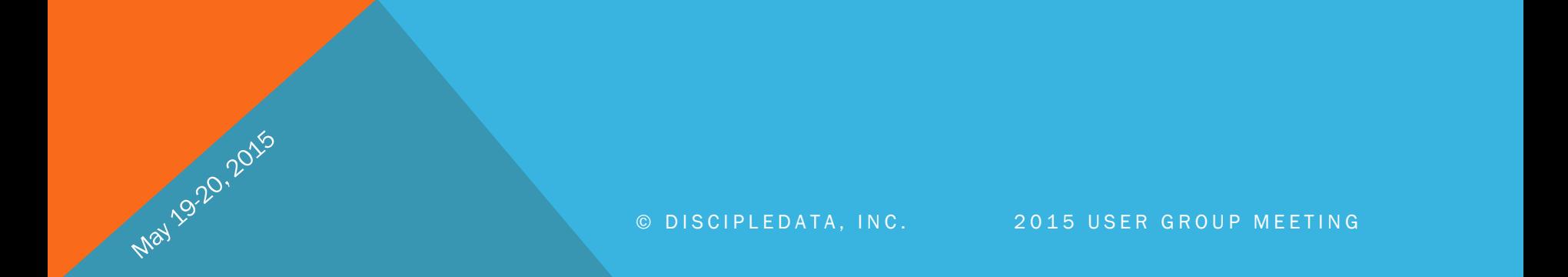

### Loan System Settings

- Balance payoff/refund of overpayment
- Late Fees setup and for many, this is a "new" concept
	- Flat amount
	- Percent of Regular Payment Amount
	- IL639 Loans w/o Payment in Desired Month

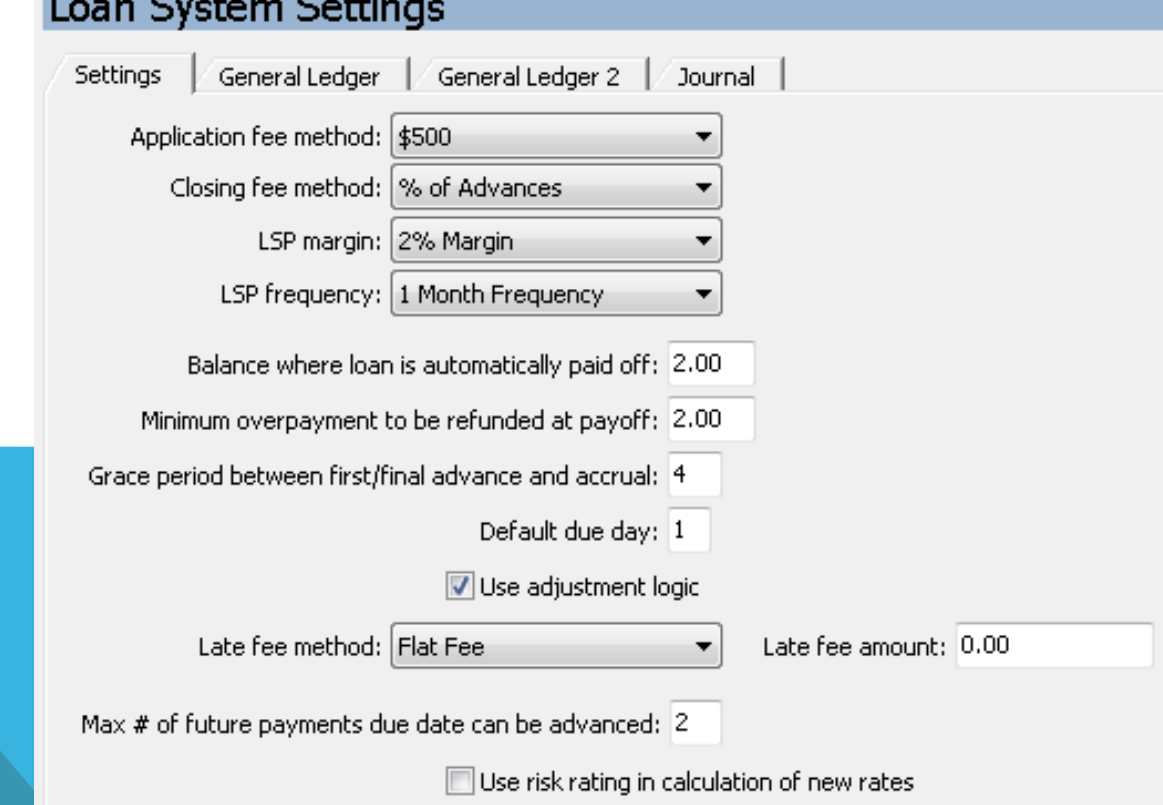

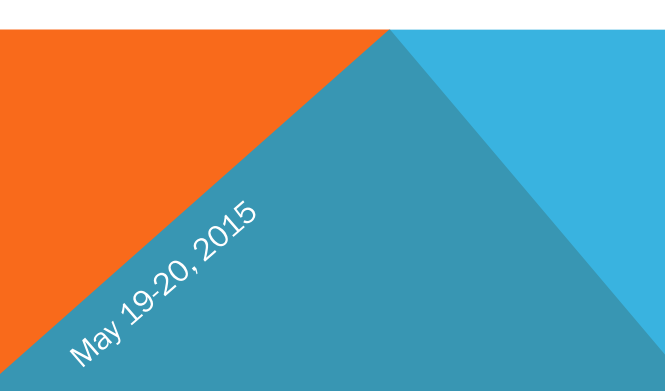

### Loan Type Maintenance

- Set up loan types and G/L accounts here
	- G/L settings override Loan System Settings selections
- 30/360 Loan calculation
	- Collect 30 days checkbox forces 30 days of interest at the time of payment
	- Does not reflect accruals

May 19.20, 2016

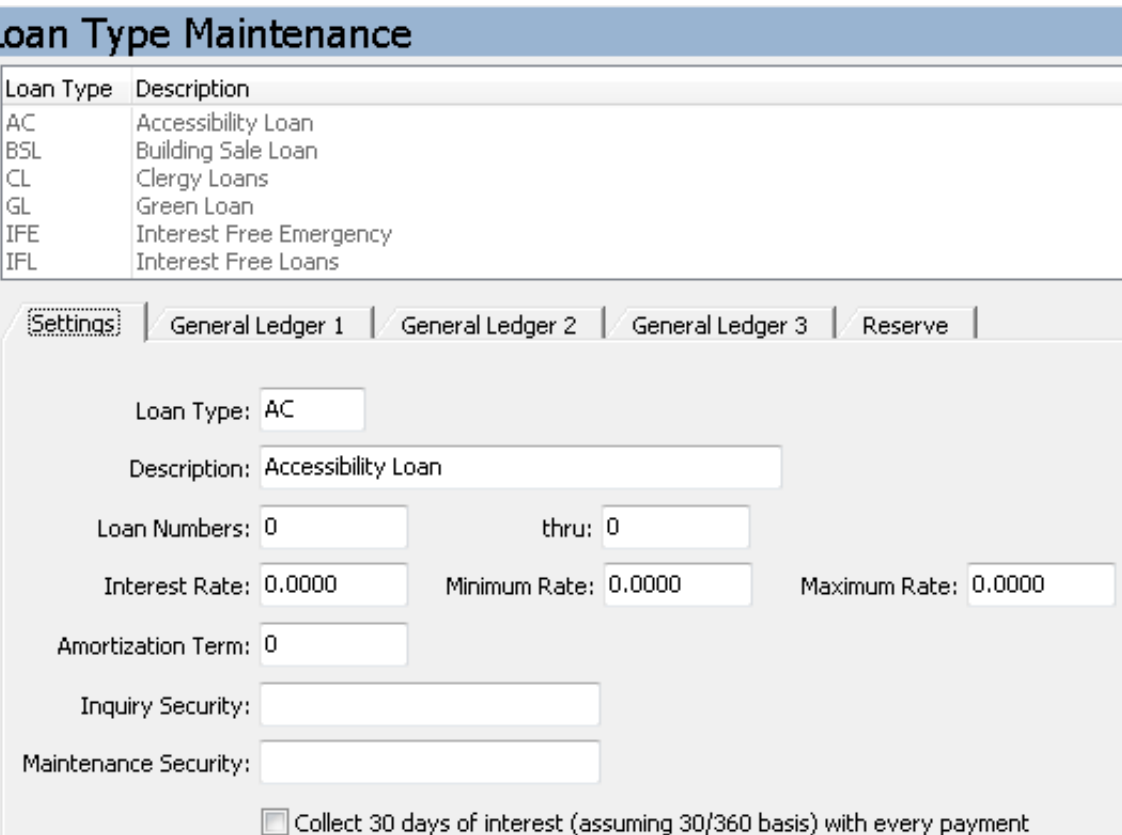

## Loan Documentation Tracking

- Track the key documents needed for loan processing!
- Setup forms based on your needs
- Automatically apply needed forms to new loans using IL405 report

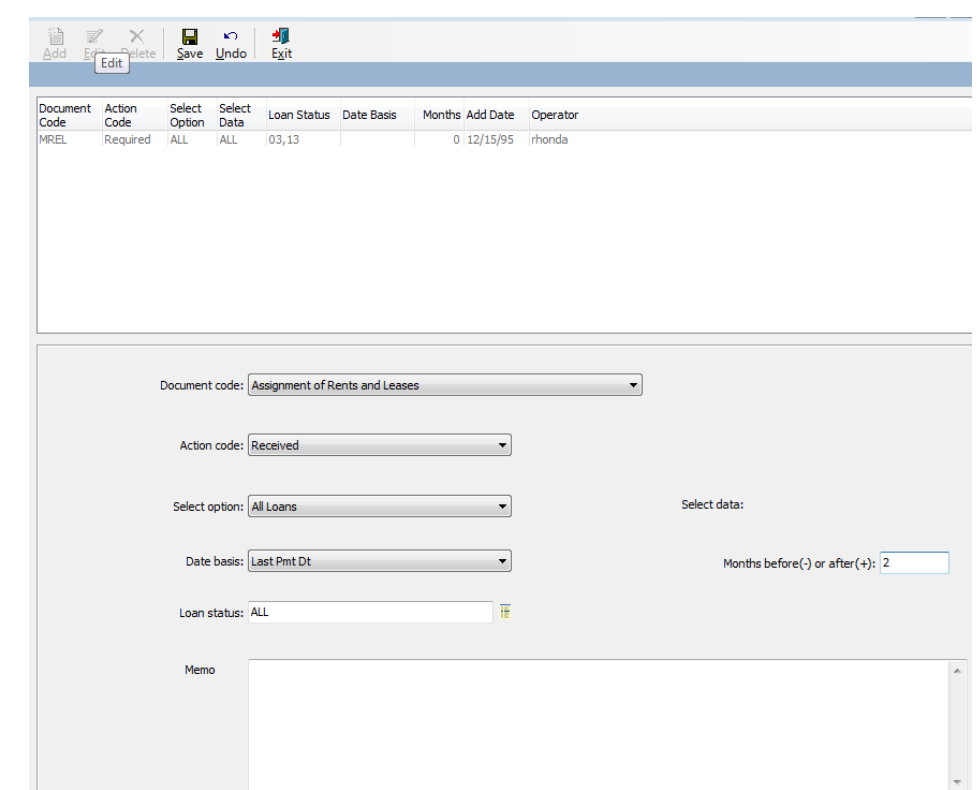

#### Name/Address System  $\rightarrow$  Setup  $\rightarrow$ Codes Maintenance – Code 0600

**May** 

#### **Loan Document Codes**

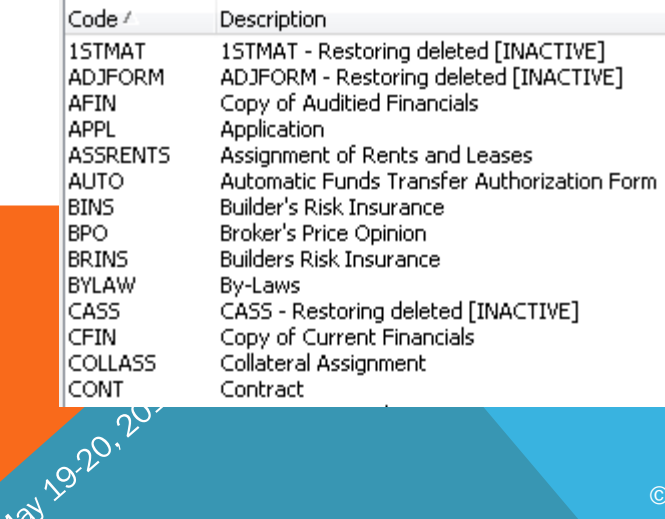

### Amortized Loan Fee Type Maintenance

- Render method (display on transaction screen):
	- Inactive
	- Active
	- Active with default fees (applies if not already on loan)
- Default fee method:
	- Amount

May 19.20,2016

- Percentage
- Fees applied thru loan transaction IL467

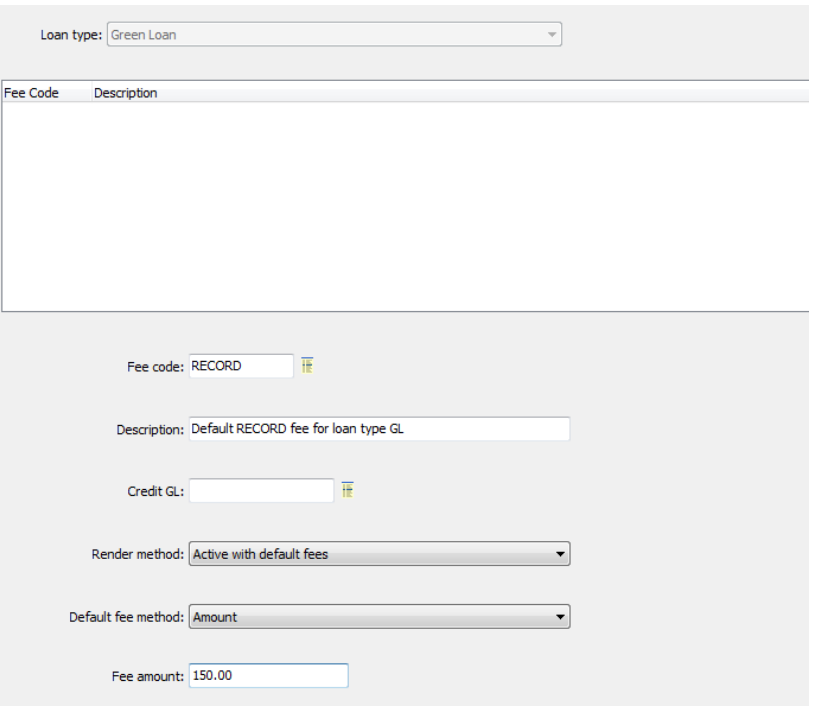

#### Financial Setups

Location: CheckWriter  $\rightarrow$  Setup  $\rightarrow$  Checking Account Setup

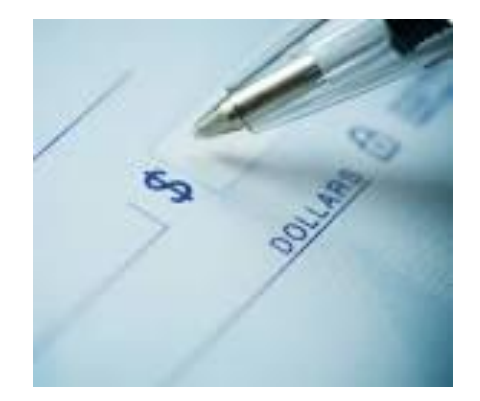

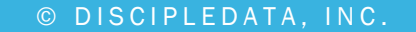

May 19.20, 2015

### Checking Account Setup

- Checking Account Setup
	- New Bank Info

May 19.20, 2015

- Never delete a checking account, mark Inactive
- Never reuse a checking account number, always make a new one

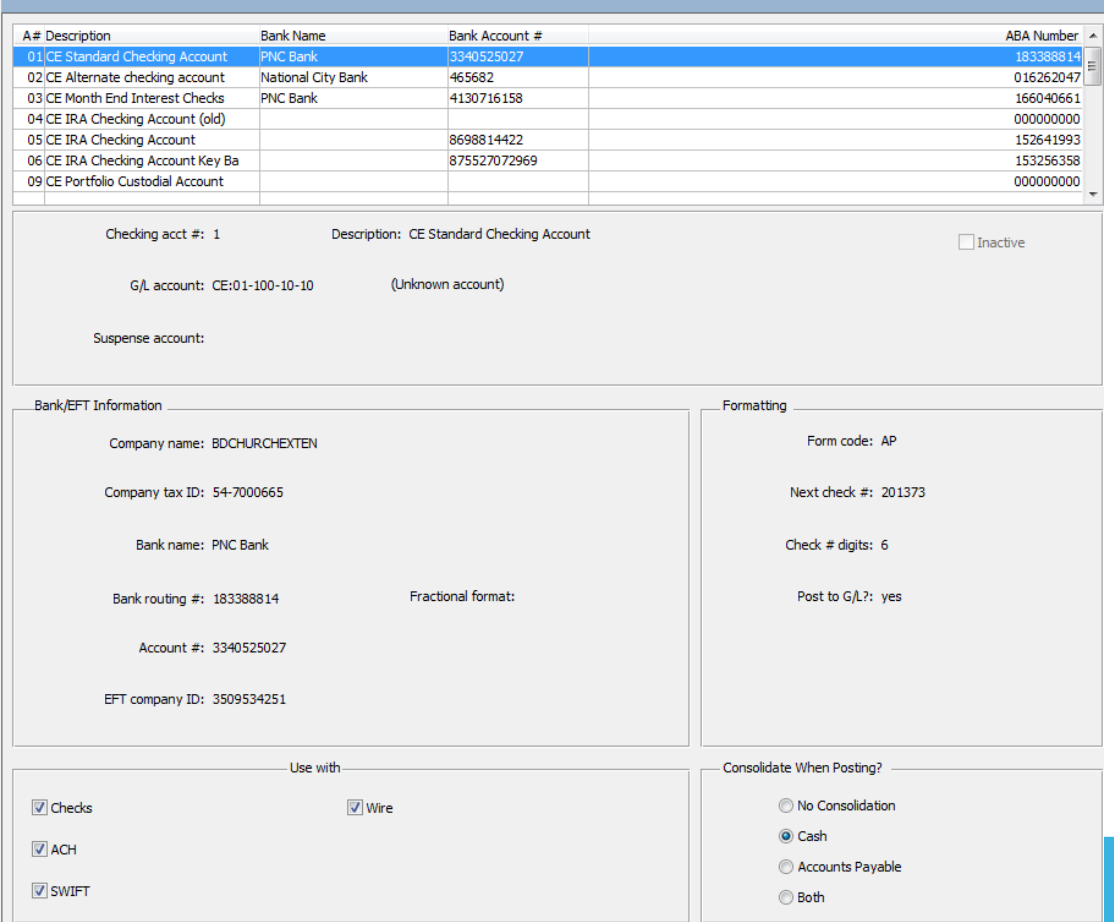

### Checking Account Setup

#### *Special Note:*

May 1920, 2016

*If you get a new checking account, other system settings will need to be updated to get transactions to post to that new account. Mainly, the settings located under Financial Services Data Processing Financial Services Administration*  **→ Financial System Settings** 

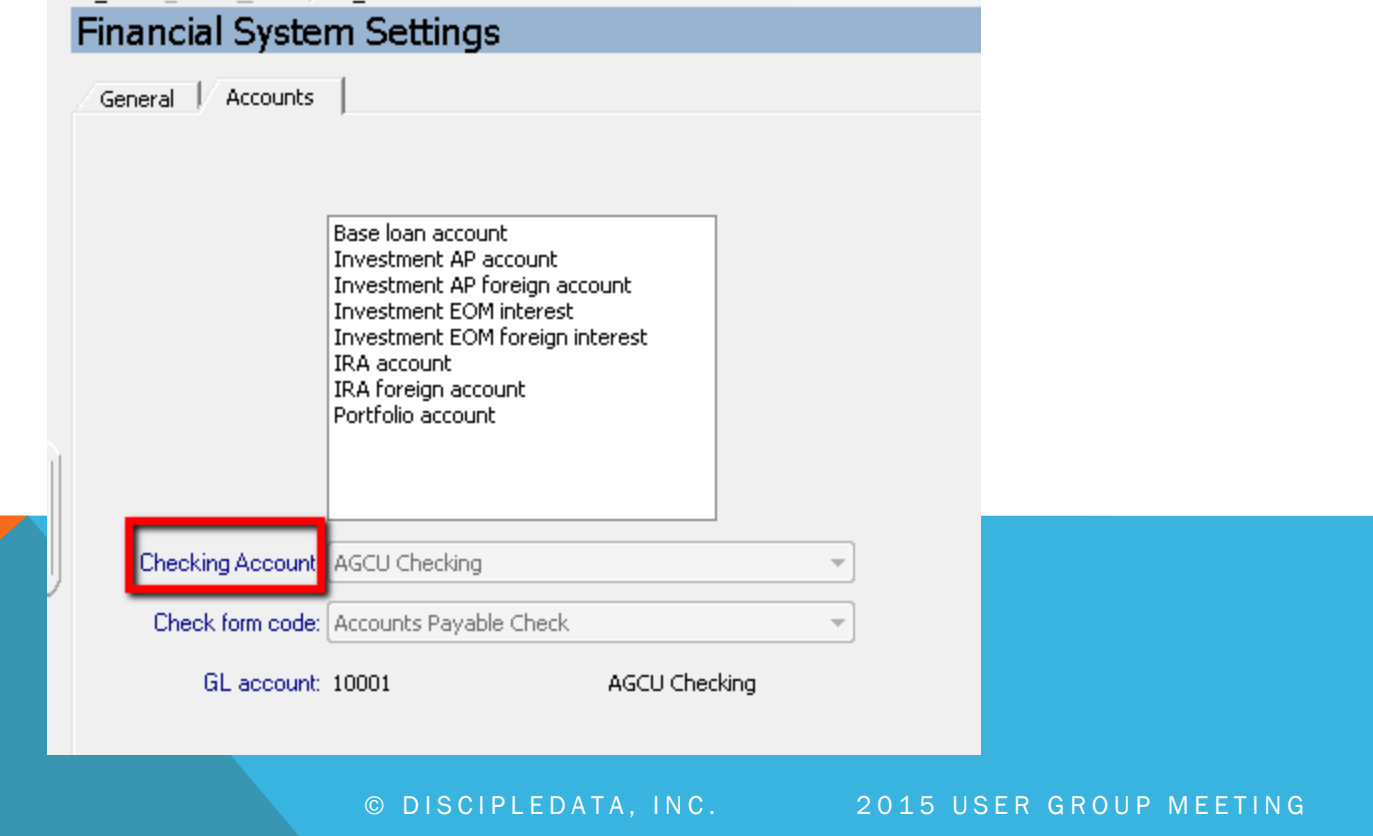

#### Accounts Payable Setup

• AP Setup

May 19.20, 2016

- Memo Type:
	- This information is seen on the G/L Activity Spreadsheet depending on which selection from the drop down is chosen
	- Voucher approval determined at organization level
- Email ACH payment notices

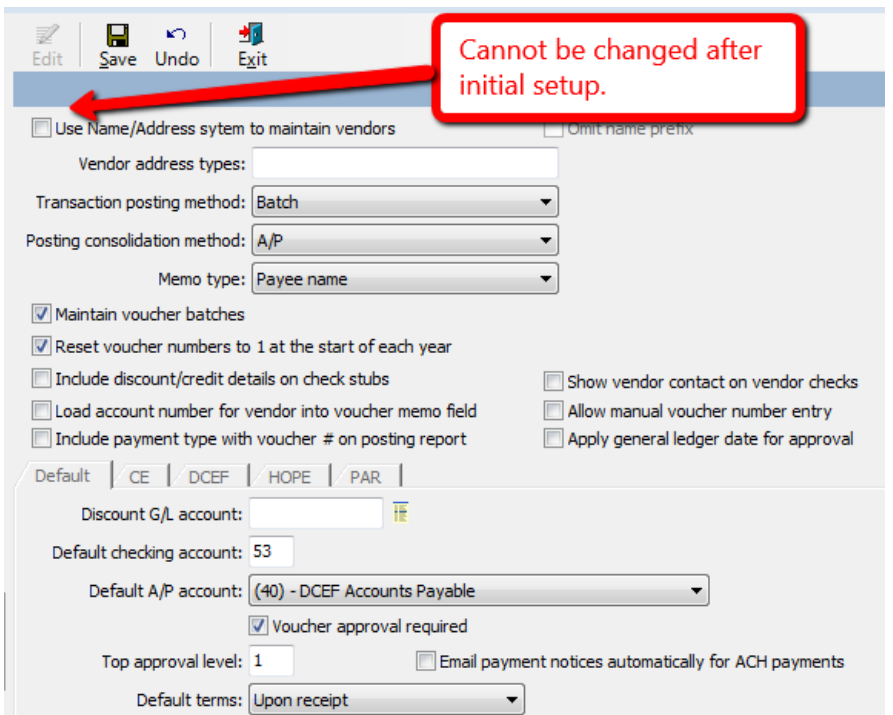

#### Connect-FR Setup

#### Location: Connect-FR  $\rightarrow$  Setup

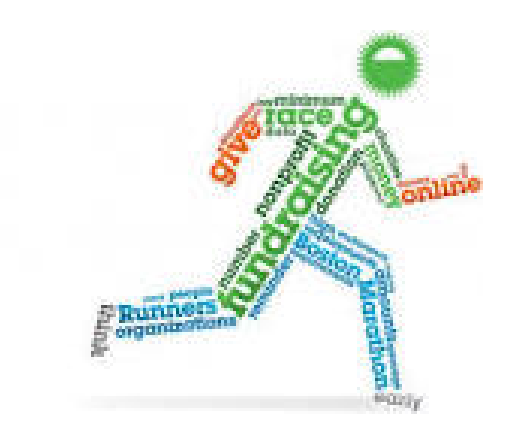

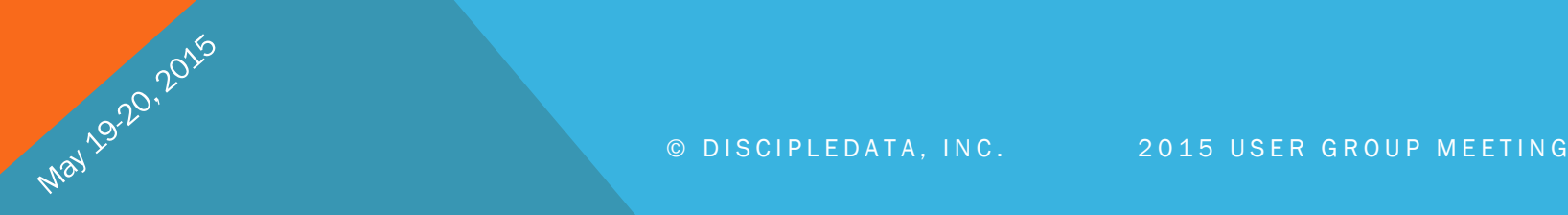

## Connect-FR Setup

• Customizable field labels

May 1920, 2016

- Gift purpose, source & designations
- Can be changed at any time
- Automatic generation of designation descriptions in letters

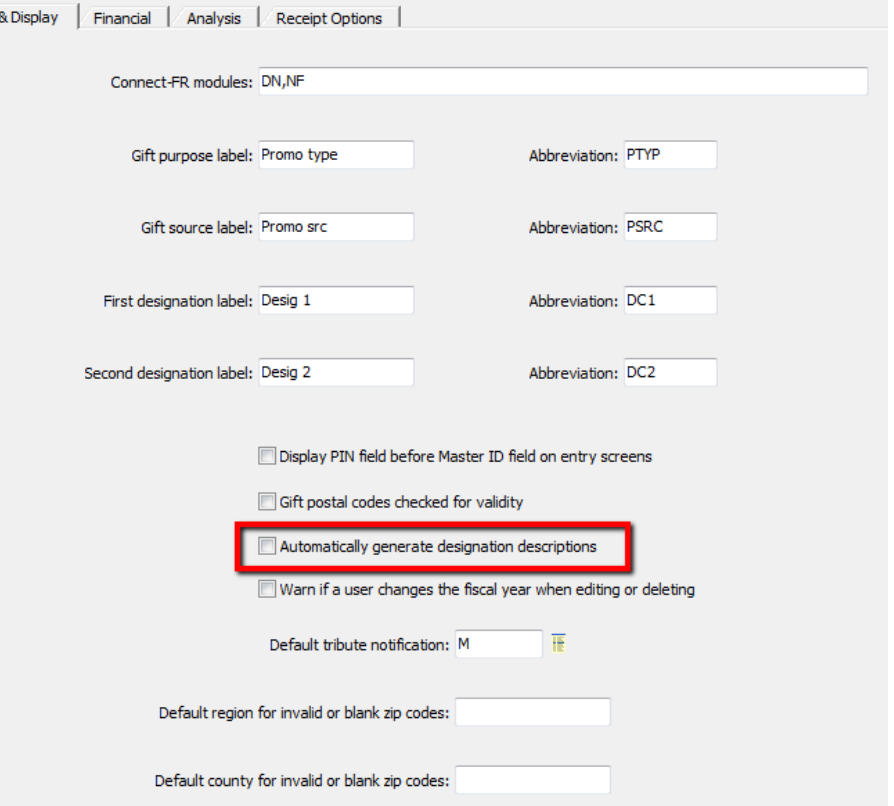

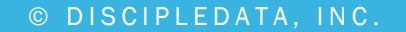

Basic

### CONNECT-FR

May 19-20, 2015

General System Setup – Financial

• GL Tran Memo Formats (3 formats to help Accounting staff)

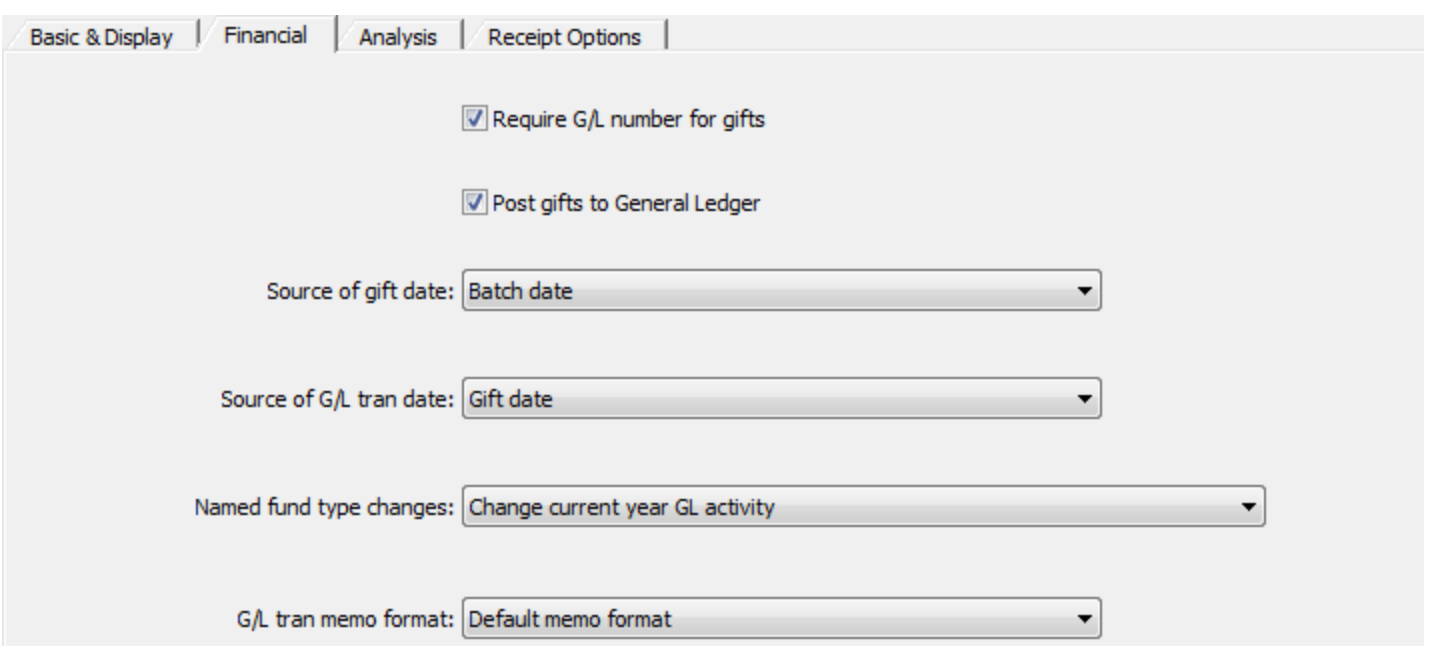

## Promotion Cross-Reference Maintenance

Promotion Cross-Reference Maintenance

- Automatically determine default G/L account to post gift line item
- Allows for unlimited selections based on gift purpose & designations
- Able to be overridden at the gift entry screen

**ANTOIDIDIDI** 

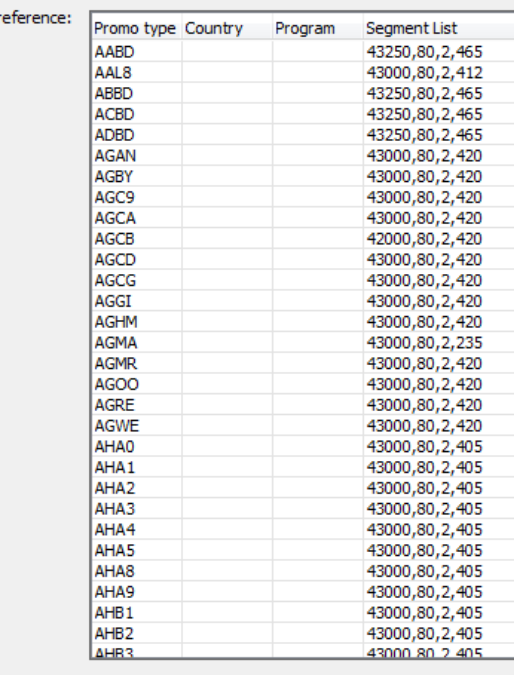

Promo type:

Cross<sub>r</sub>

Country:

Program:

Segment format: GL, Office, Restriction, Funding source

Segment values:

## CONNECT-FR

May 1920, 2015

#### Send specialized letters based on each gift!

- Allows for custom selection of letters based on gift line items
- Runs with standard gift letter processing (FR018)

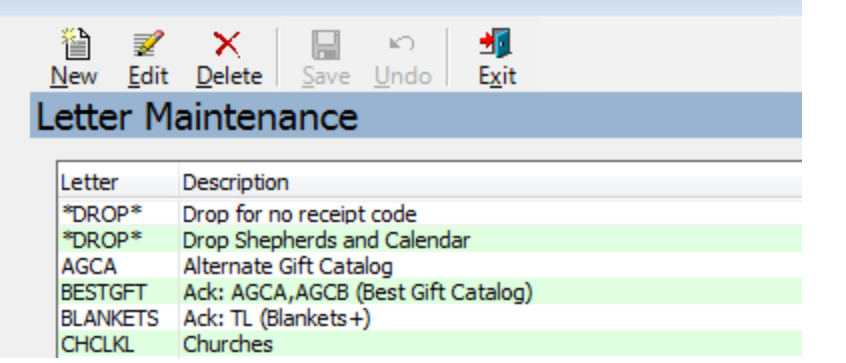

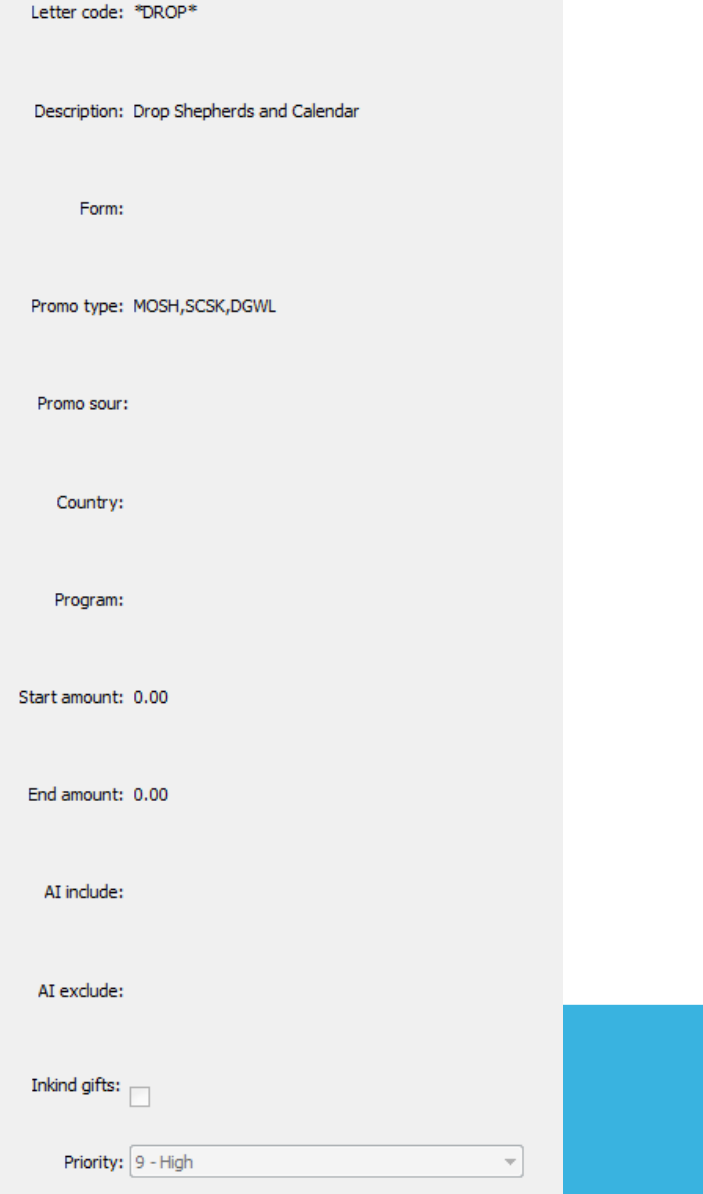

#### Donor Segment Setup

- Configure to meet your organization's needs
- Set custom values for each portion of the segment code
- Utilize in generating your mass mailings and appeals
- Automatically updates the segment code on the donor record with each gift!

May 1920, 2016

#### Donor Segment Code Setup

Select a position of the segment code to edit its values:

- Amount of largest single gift (position 1)
- Number of years within which last gift was given (position 2)

To: 24

- ◯ Total number of lifetime gifts (position 3)
- Amount of most recent gift (position 4)

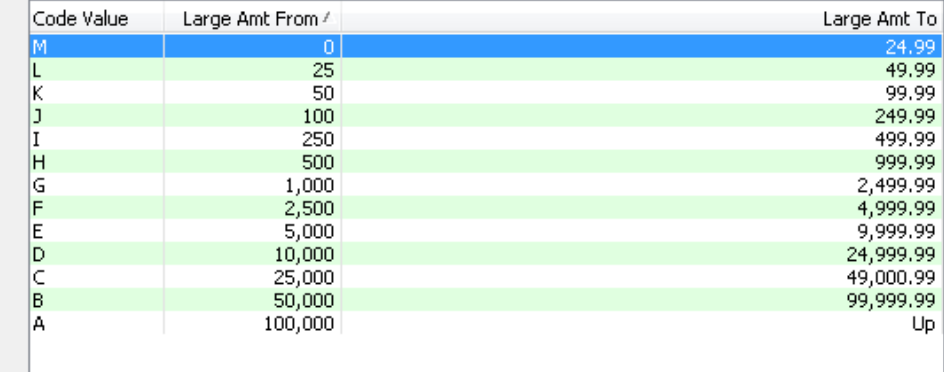

#### Code value: M

Amount of largest gift to date:

From: 0

#### System Administration

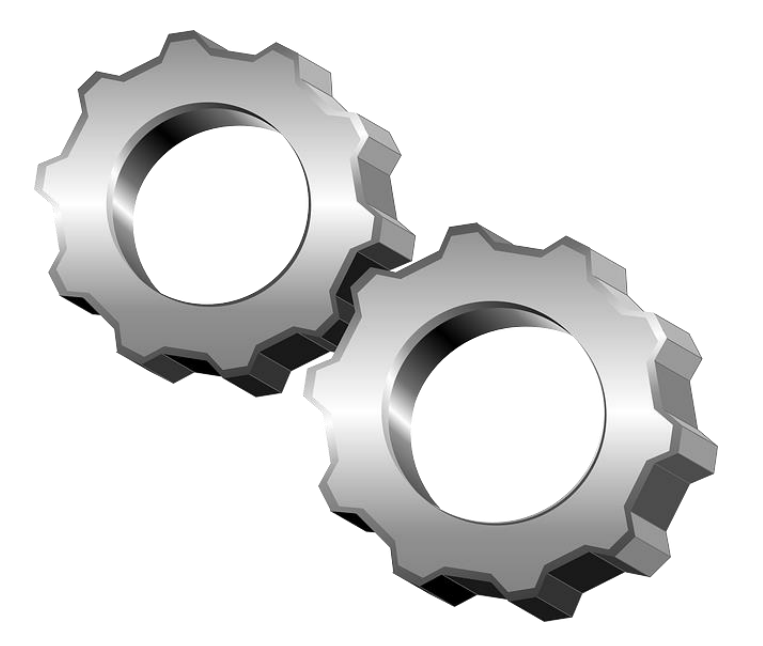

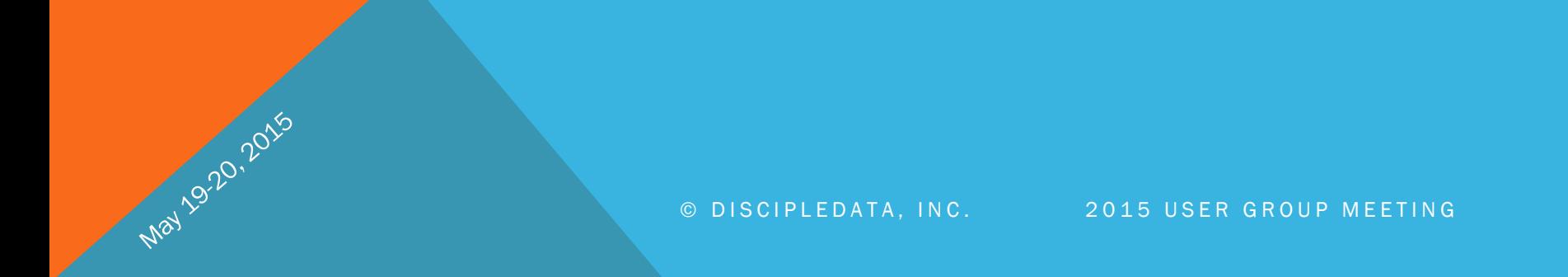

#### System Administration

May 19.20.2015

DDI-Connect allows for many customizable settings in the background that you may not even be able to see.

Error messages, wording on forms, online system settings, email processing, etc. have background settings that can be maintained by the qualified staff at DDI.

Ask a support representative if specific wording can be changed.

# Discussion, Questions, Comments

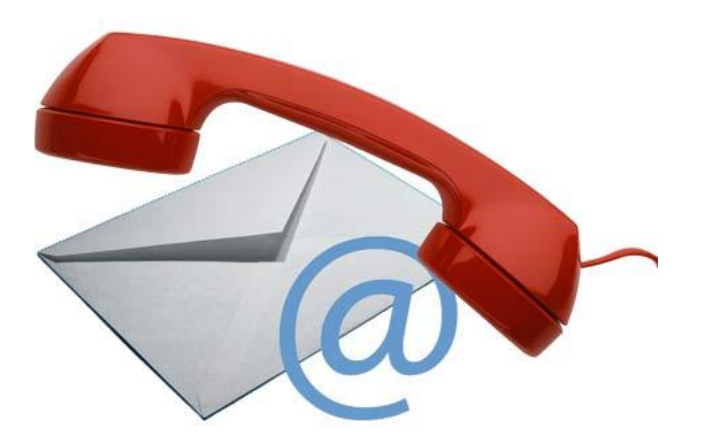

May 1920, 2016

Courtenay Brown support@ddi.org 317.713.2480